# **English**

## WARNING

**To reduce the risk of fire or electric shock, do not expose the unit to rain or moisture. To avoid electrical shock, do not open the cabinet. Refer servicing** 

#### **to qualified personnel only. Owner's Record**

Serial No.

The model number and the serial number are located inside the battery compartment of this product. Record the serial number in the space provided below. Refer to this number whenever you call your Sony dealer regarding this product. Model No. VGP-WKB13, VGP-WMS21

- Water or a foreign object has entered this product.
- Smoke is coming out of this product. – There is an unusual noise or smell.
- This product is dropped or the exterior of this product has broken. Do not place this product in a location subject to:
- On an unstable surface – In very humid areas or where there is no ventilation
- Excessive dust - Direct sunlight or extreme heat
- Mechanical vibration or shock
- Greasy fumes If this product is brought directly from a cold to a warm location or is placed in a very
- damp room, moisture may condense on the inside of this product. If this occurs, this product may not work properly.
- Keep away the wireless receiver and battery from children

## **Safety information**

 Do not look directly into the lens. The laser light may cause eye injury. In the following circumstances, set the power to off and have it checked by qualified personnel before continuing its use.

## **Precautions on using the dry batteries**

- Cautio Danger of explosion if the battery is incorrectly replaced. Replace only with the same or equivalent type recommended by the manufacturer. Discard used batteries according to the manufacturer's instructions.
- If the battery liquid is leaking: – Do not touch the battery liquid directly. If your eyes, skin, or clothing comes into contact with the
- battery liquid, wash well with pure water. If you have skin inflammation or a wound results, consult a doctor immediately. – Wipe the battery compartment carefully, and insert new batteries. Dispose of used batteries promptly and properly. In some areas, the disposal of
- batteries in household or business waste may be prohibited. Please use the appropriate public collection system.
- Batteries may explode or leak if recharged, or disposed of in fire. Do not disassemble, heat above 60 ˚C (140 °F) or incinerate.
- Be sure to use batteries specified in "Power requirements" of "Specifications."  $\bullet$  Insert the batteries with the correct +/- orientation
- When the batteries have run out, or when you intend to not use this product over a prolonged period, remove the batteries. • Do not short-circuit the metal terminals of the battery or wet them with any liquid, for

example, water, coffee, or juice.

## **For the wireless mouse**

This wireless mouse is classified as a CLASS 1 LASER PRODUCT and complies with the Laser Products Safety Standard IEC/EN60825-1(2007). Caution - Repair and maintenance of this wireless mouse should be made only by Sony authorized technicians. Improper repairs and use can create safety hazards.

\*\*\* The communication range varies, due to walls or other obstacles between devices, the materials used in the walls, environmental conditions such as radio frequency interference, and the software

Caution - Use of controls or adjustments or performance of procedures other than those specified herein may result in hazardous radiation exposure. You can find the following sticker on the bottom of the wireless mouse.

# **CLASS 1 LASER PRODUC**

# **hint**

If necessary, you can adjust the mouse pointer speed under "Mouse Properties." To display "Mouse Properties" with the Windows 8 operating system, show the desktop, open the charms, then select "Settings" - "Control Panel" - "Hardware and Sound" - "Mouse." To display "Mouse Properties" with the Windows 7 operating system, click "Hardware

and sound," and then "Mouse" in the "Control Panel."

**Cleaning**

Wipe away dust gently with a dry cloth.

**Notes**

To avoid damage to the surface finish, do not use a volatile substance such as thinner,

alcohol, etc.

 Refer to the instructions when you use a chemical cloth. Before you clean this product, make sure you remove the battery.

**Key pitch** 19.05 mm (0.75 in) **Keystroke** 2 mm (0.08 in) **Power requirements** LR6 (size AA) battery

**Buttons / Wheel** 2 buttons / 1 wheel **Position tracking method** Laser sensor **Sensor resolution** 300 dot/cm (800 dpi) **Power requirements** LR6 (size AA) battery

**Battery life** Approx. 4 months (alkaline battery) \* **Dimensions** Approx. 391 × 25.0 × 125 mm

**Battery life** Approx. 4 months (alkaline battery) \* **Dimensions** Approx.  $53.0 \times 31.0 \times 112$  mm

**Mass** Approx. 71 g (2.6 oz) (including battery)

**Dimensions** Approx.  $13.8 \times 5.4 \times 17.9$  mm

**Specifications**

**Wireless keyboard**

**Wireless mouse**

« Caractéristiques techniques ».  $\bullet$  Insérez les piles en respectant la polarité +/-

**Wireless receiver**

**Miscellaneous**

**Interface** USB

**Frequency band** 2.4 GHz

**Communication method** Digital wireless transmission \*\*

**Communication distance** 10 m (32 ft.) max. line of sight \*\*\* **Operating temperature** 5 °C to 35 °C (41 °F to 95 °F)

**Storage temperature**  $-20\,^{\circ}\text{C}$  to  $+60\,^{\circ}\text{C}$  ( $-4\,^{\circ}\text{F}$  to  $+140\,^{\circ}\text{F}$ )

**Mass** Approx. 2 g (0.1 oz)

**Supplied accessories** Wireless keyboard

BLUETOOTH®.

(temperature gradient less than 10 °C (18 °F)/hour)

(hygrometer reading of less than 29 °C (84 °F))

(temperature gradient less than 10 °C (18 °F)/hour)

is less than 20% at 60 °C (140 °F)

(hygrometer reading of less than 35 °C (95 °F)

Wireless laser mouse (VGP-WMS21) Wireless receiver (VGP-WRC7) LR6 (size AA) Alkaline battery (2) Operating Instructions (this document)

\* This estimate is based on five hours of use per day, five days per week. These could be different depending on the usage environment. \*\* This unit does not support communication with wireless LAN and

program used.

Design and specifications are subject to change without notice.

**Français**

Numéro de série

lésions oculaires

**Mass** Approx. 585 g (20.7 oz) (including battery)

 $(15.4 \times 1.0 \times 5.0 \text{ in})$  (w  $\times$  h  $\times$  d)

 $(2.1 \times 1.3 \times 4.5 \text{ in})$  (w  $\times$  h  $\times$  d)

 $(0.6 \times 0.3 \times 0.8 \text{ in})$  (w  $\times$  h  $\times$  d)

**Operating humidity** 20% to 80% (not condensed), provided that humidity is less than 65% at 35 °C (95 °F)

**Storage humidity** 10% to 90% (not condensed), provided that humidity

AVERTISSEMENT

**Pour réduire les risques d'incendie ou d'électrocution, n'exposez** 

**pas l'appareil à la pluie ou l'humidité.**

**Pour prévenir les risques d'électrocution, n'ouvrez pas le boîtier.** 

**Confiez toutes les réparations à un technicien qualifié.**

**Informations d'identification**

Le numéro de modèle et le numéro de série sont indiqués à l'intérieur du logement des piles de ce produit. Notez le numéro de série dans l'espace ci-dessous. Reportez-vous à ce numéro chaque fois que vous appelez votre détaillant Sony au sujet de ce produit.

Numéro de modèle VGP-WKB13, VGP-WMS21

**Informations de sécurité**

Ne regardez pas directement dans la lentille. La lumière laser pourrait causer des

Dans les situations suivantes, éteignez la souris et faites-la vérifier par un technicien

qualifié avant de continuer à l'utiliser.

– De l'eau ou un corps étranger s'est infiltré dans ce produit.

– De la fumée s'échappe de ce produit.

– Ce produit dégage une odeur ou un bruit inhabituel.

– Ce produit a fait une chute ou son boîtier extérieur est endommagé.

 Ne placez pas ce produit dans un endroit : – dont la surface est instable;

– situé dans des zones très humides ou mal ventilées;

– soumis à une poussière excessive;

– soumis à la lumière directe du soleil ou à une chaleur extrême;

– soumis à des chocs ou vibrations mécaniques;

– exposé aux fumées huileuses.

 Si ce produit est transporté directement d'un endroit froid à un endroit chaud ou s'il est installé dans une pièce très humide, de la condensation peut se former à l'intérieur du

produit. En pareil cas, ce produit peut ne pas fonctionner correctement. Gardez le récepteur sans fil et la pile hors de la portée des enfants. **Précautions relatives à l'utilisation des piles sèches**

La pile pourrait exploser si elle n'est pas remplacée correctement. Remplacez-la uniquement par une pile identique ou d'un type équivalent recommandé par le

fabricant.

Débarrassez-vous des piles usées en suivant les instructions du fabricant.

En cas de fuite du liquide d'une pile :

• Attention

– Ne touchez pas directement le liquide de la pile. Si le liquide de la pile entre en contact avec vos yeux, votre peau ou vos vêtements, lavez-les bien avec de l'eau claire. Si le contact cause une plaie ou une inflammation de la peau, consultez un médecin

immédiatement.

– Essuyez soigneusement le logement des piles, puis insérez de nouvelles piles. Veillez à vous départir des piles usées rapidement et de façon appropriée. Dans certaines régions, il est interdit de jeter les piles avec les déchets ménagers ou commerciaux. Veuillez utiliser le système de collecte public approprié. Les piles peuvent exploser ou fuir lorsqu'elles sont rechargées ou jetées dans les

 $\bullet~$  Vous ne devez pas les démonter, les exposer à une température de plus de 60 °C

flammes.

**Boutons / Molette** 2 boutons / 1 molette **Méthode de suivi de la position** Capteur laser **Résolution du capteur** 300 points/cm (800 ppp) **Alimentation requise** Pile LR6 (taille AA)

(140 °F) ou les incinérer.

Assurez-vous d'utiliser les piles spécifiées dans la section « Alimentation requise » des

Lorsque les piles sont épuisées ou que vous prévoyez ne pas utiliser ce produit pendant

une période prolongée, retirez les piles.

Ne court-circuitez pas les bornes métalliques de la pile et ne les mouillez pas avec un

liquide tel que de l'eau, du café ou du jus.

**Pour la souris sans fil**

Cette souris sans fil, ce récepteur sans fil et leurs antennes ne doivent pas être placés à proximité d'autres antennes ou émetteurs ni fonctionner avec eux, sauf

autorisation spéciale.

Cette souris sans fil classée CLASS 1 LASER PRODUCT est conforme à la

norme de sécurité des appareils à laser IEC/EN 60825-1(2007).

Avertissement - La réparation et l'entretien de cette souris sans fil ne doivent être effectués que par des techniciens autorisés par Sony. Les réparations et

utilisations inappropriées peuvent causer des accidents.

Avertissement - L'utilisation de commandes et de réglages ou l'exécution de procédures différentes de celles spécifiées dans ce document peuvent vous

exposer à une radiation dangereuse.

L'étiquette suivante est apposée sous la souris sans fil.

**Conditions d'utilisation**

**CLASS 1 LASER PRODUC** 

N'utilisez pas cet appareil dans les locaux d'un hôpital. Ceci pourrait compromettre le

fonctionnement des appareils médicaux.

N'utilisez pas cet appareil dans un avion, car ceci pourrait compromettre le

fonctionnement de ses équipements.

 Lors de l'utilisation à proximité d'un stimulateur cardiaque, assurez-vous de placer l'appareil à une distance d'au moins 20 cm (8 po) du stimulateur cardiaque.

 Sony ne peut être tenu responsable pour toute interférence subie ou causée lors du fonctionnement de cet appareil.

 Respectez les restrictions des transporteurs aériens relatives à l'utilisation des appareils sans fil. Si l'utilisation de la fonction sans fil est interdite dans l'avion, réglez le commutateur d'alimentation de cet appareil sur OFF avant l'embarquement. **Pour les clients résidant au Canada**

Cet appareil numérique de la classe B est conforme à la norme NMB-003 du

Canada. Le présent appareil est conforme aux CNR d'Industrie Canada applicables aux appareils radio exempts de licence. L'utilisation de ce dispositif est autorisée seulement aux deux conditions suivantes : (1) il ne doit pas produire de brouillage, et (2) l'utilisateur du dispositif doit être prêt à accepter tout brouillage radioélectrique reçu, même si ce brouillage est susceptible de compromettre le fonctionnement du dispositif.

**Pour les clients résidant aux États-Unis et au Canada** L'utilisation de ce dispositif est autorisée seulement aux deux conditions suivantes : (1) il ne doit pas produire de brouillage, et (2) l'utilisateur du dispositif doit être prêt à accepter tout brouillage radioélectrique reçu, même si ce brouillage est susceptible de compromettre le fonctionnement du dispositif. Cet équipement est conforme aux limitations concernant l'exposition aux radiations établies par le FCC pour un environnement non contrôlé, ainsi qu'aux directives relatives à l'exposition aux radiofréquences (RF) du FCC spécifiées dans le supplément C du bulletin OET65. Cet équipement présente des niveaux d'énergie RF très faibles considérés comme conformes sans évaluation de débit d'absorption spécifique (DAS).

## **Avant toute utilisation**

Ce clavier sans fil et cette souris sans fil sont conçus pour une utilisation avec les ordinateurs personnels avec ports USB sur lesquels Windows 8 ou Windows 7 est préinstallé.

- **Remarques** Le fonctionnement n'est pas garanti pour tous les ordinateurs répondant aux exigences
- de système ci-dessus. Le fonctionnement n'est pas garanti pour les ordinateurs assemblés à la maison, les PC de type boîte blanche et les ordinateurs avec mises à jour de système d'exploitation et systèmes à double amorçage.

## **Préparations**

**Insertion d'une pile dans le clavier**

- 1 **Réglez l'interrupteur d'alimentation du clavier sur OFF ().** 2 **Retournez le clavier, puis appuyez au centre du logement de**
- **pile pour le faire glisser dans le sens de la flèche afin de le**  retirer  $(\mathbf{E}).$
- 3 **Insérez une des piles fournies dans le logement de pile. Assurez-vous de placer les extrémités positive (+) et négative (–) de la pile dans le bon sens ().** Veillez à insérer la pile avec l'extrémité négative (–) en premier.

4 **Remettez en place le couvercle du logement de pile.**

## **Insertion d'une pile dans la souris**

- 1 **Réglez l'interrupteur d'alimentation de la souris sur OFF ().** 2 **Ouvrez le couvercle du logement de pile ().**
- 3 **Insérez une des piles fournies dans le logement de pile.**
- **Assurez-vous de placer les extrémités positive (+) et négative (–) de la pile dans le bon sens ().** Veillez à insérer la pile avec l'extrémité négative (–) en premier.

## 4 **Refermez le couvercle du logement de pile.**

**Connexion du clavier et de la souris avec le récepteur**

## **Remarque**

 $(G).$ 

Para revisar la carga restante de la pila, mire el indicador  $\Box$  del teclado y la luz de estado del mouse (vea "Ubicación y funciones de los controles" para conocer las ubicaciones). Si el indicador o la luz parpadea en color anaranjado,

- Utilisez ce produit conjointement avec le récepteur fourni. Ce produit ne peut pas être connecté à un autre type de récepteur.
- 1 **Insérez le récepteur dans le port USB de l'ordinateur.** Lors de la connexion au port USB, connectez le récepteur au port USB
- avec le symbole «  $\Psi$  ». 2 **Réglez les interrupteurs d'alimentation du clavier et de la**
- **souris sur ON.** Trois témoins du clavier s'allument pendant environ une seconde. Le voyant d'état de la souris s'allume en vert pendant quelques secondes.

**Pour arrêter d'utiliser ce produit** Déconnectez le récepteur du port USB de l'ordinateur.

Vous pouvez déconnecter et connecter le récepteur sans éteindre l'ordinateur.

 **conseil** Lorsque vous transportez l'ordinateur personnel, déconnectez le récepteur de l'ordinateur personnel.

## **Pour ranger le récepteur dans la souris** Le récepteur peut être rangé dans le couvercle du logement de pile de la souris

## **Remplacement de la pile**

Dans les situations suivantes, vérifiez l'autonomie restante de la pile. – Le clavier ou la souris cesse de fonctionner. – Le curseur de la souris manque de précision.

> **Requisitos de alimentación** Pila LR6 (tamaño AA) **Duración de la pila** Aprox. 4 meses (pila alcalina) \*

**Peso** Aprox. 585 g (pila incluida)

– Le clavier ou la souris ne parvient pas à établir la connexion, à moins de se trouver à proximité de l'ordinateur personnel. Pour vérifier l'autonomie restante de la pile, regardez le témoin  $\triangle$  du clavier et le voyant d'état de la souris (consultez la section « Emplacement et fonctions des commandes » pour connaître leur emplacement). Le témoin ou le voyant clignote en orange lorsque la pile est faible. Remplacez-la par une nouvelle pile.

> **Requisitos de alimentación** cc 1,5 V (pila LR6 [de tamaño AA]) **Duración de las pilas** Aprox. 4 meses (pila alcalina)\*

# **Remarques sur l'utilisation**

- En raison des caractéristiques du capteur laser, la souris peut ne pas fonctionner correctement sur des surfaces transparentes ou sur un tapis de souris dont la surface est claire. Évitez d'utiliser de tels matériels ou utilisez un tapis de souris disponible dans le commerce compatible avec une souris à
- capteur laser. Ce produit peut normalement fonctionner dans un rayon d'environ 10 m (32 pi) autour du récepteur. Selon l'environnement d'utilisation, il est possible que cette distance soit inférieure, empêchant ainsi un fonctionnement normal. En pareil cas, prenez les mesures suivantes :
- Utilisez ce produit le plus loin possible des autres périphériques sans fil. – Utilisez ce produit en le rapprochant du récepteur. Lorsque vous exécutez la configuration BIOS de l'ordinateur personnel avec ce clavier sans fil, il est possible que le clavier ne fonctionne pas
- correctement, selon le modèle de votre ordinateur personnel. En pareil cas, utilisez le clavier fourni avec votre ordinateur personnel.

## **conseil**

Si nécessaire, vous pouvez régler la vitesse du pointeur de souris dans les « Propriétés de souris » Pour afficher « Propriétés de la souris » avec le système d'exploitation Windows 8, affichez

le bureau, ouvrez les icônes, puis sélectionnez « Paramètres » - « Panneau de configuration » - « Matériel et audio » - « Souris ». Pour afficher les « Propriétés de souris » avec le système d'exploitation Windows 7, cliquez sur « Matériel et audio », puis sur « Souris » dans le « Panneau de configuration ».

# **Nettoyage**

- Essuyez la poussière doucement avec un chiffon sec.
- **Remarques** Pour éviter d'endommager le fini de surface, n'utilisez pas de substances volatiles telles
- que les diluants, l'alcool, etc. Reportez-vous aux instructions lors de l'utilisation d'une lingette imbibée d'un produit chimique.
- Lorsque vous nettoyez ce produit, veillez à retirer la pile.

# **Caractéristiques techniques**

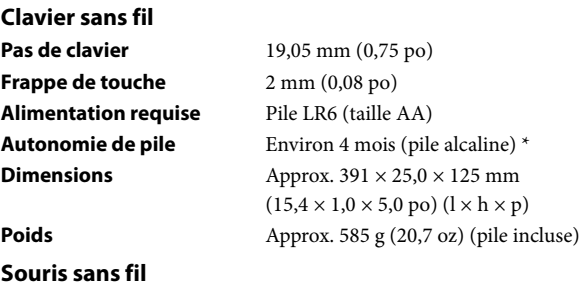

## **SONY**

# **Wireless Keyboard**

## **VGP-WKB13**

 Operation is not guaranteed for all computers meeting the above system requirements. Operation is not guaranteed for home-built computers, white box PCs, and computers with OS upgrades and multi-boot systems.

Operating Instructions/Mode d'emploi/

Manual de instrucciones

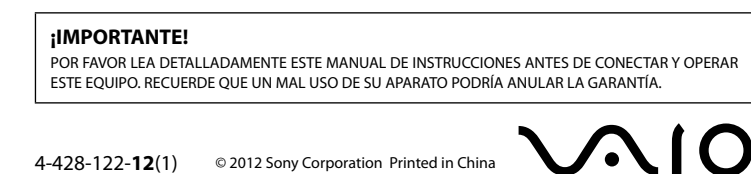

- **1** Slide the power switch of the keyboard to OFF ( $\sqrt{2}$ ).
- 2 **Turn the keyboard over, and push the center of the battery compartment cover, sliding it in the direction of the arrow to**  remove  $\left( \mathbf{E} \right)$ .
- 3 **Insert one of the supplied batteries into the battery compartment. Make sure that the positive (+) and negative (–) ends of the battery are in the proper direction (** $\bullet$ **).**
- Be sure to insert the negative (–) end of the battery first. 4 **Replace the battery compartment cover.**

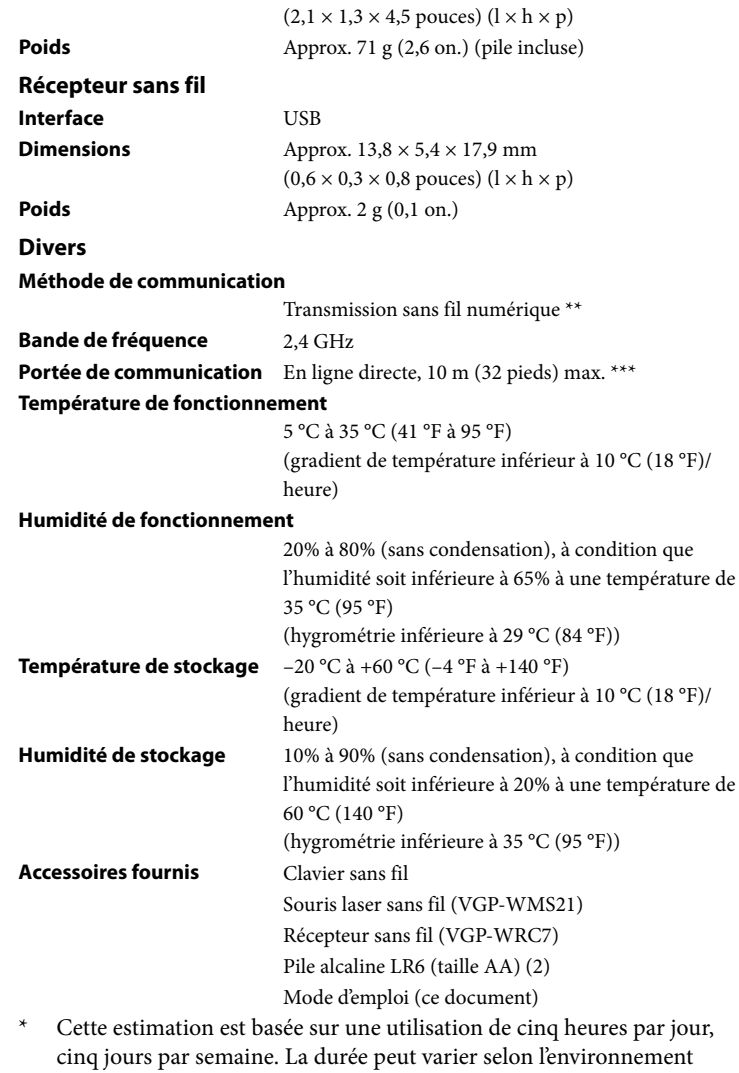

Approx.  $53,0 \times 31,0 \times 112$  mm

- d'utilisation. \*\* Cet appareil ne permet pas la communication avec une connexion LAN ou BLUETOOTH<sup>®</sup> sans fil.
- \*\*\* La portée de communication varie en fonction des murs ou autres obstacles séparant les appareils, des matériaux utilisés pour la construction des murs, des conditions environnantes telles que la présence d'interférences au niveau de la fréquence radio, ainsi que du type de logiciel utilisé.

**Autonomie de pile** Environ 4 mois (pile alcaline)<sup>\*</sup> Download from Www.Somanuals.com. All Manuals Search And Download. La conception et les spécifications sont sujettes à modifications sans préavis.

## **Español**

Nombre del producto: teclado inalámbrico Modelo: VGP-WKB13

# AVISO

#### **Para evitar el riesgo de incendios y electrocución, no exponga la unidad a la lluvia ni a la humedad. Para evitar descargas eléctricas, no abra el aparato. Solicite asistencia técnica únicamente a personal especializado.**

## **Registro del propietario**

El número de modelo y el número de serie se encuentran dentro del compartimiento de las baterías de este producto. Registre el número de serie en el espacio que aparece a continuación. Haga referencia a este número cada vez que llame a su distribuidor Sony en relación con este producto. Modelo N.º VGP-WKB13, VGP-WMS21

N.º de serie

#### **Información de seguridad**

- No mire directamente hacia la lente. La luz del láser podría dañarle los ojos. En las siguientes circunstancias, apague la alimentación y solicite ayuda a un técnico especializado antes de continuar utilizándolo. – Si se ha introducido agua o un objeto extraño en este producto.
- Si sale humo de este producto. – Si se produce un ruido o un olor inusual.
- Si este producto se ha caído o si su parte exterior se ha roto. No coloque este producto en:
- Superficies inestables.
- Áreas muy húmedas o sin ventilación. – Lugares donde haya mucho polvo.
- Lugares expuestos a la luz solar directa o a calor excesivo. – Lugares sometidos a vibraciones mecánicas o golpes.
- Lugares expuestos a humos grasos. Si traslada este producto directamente de un lugar frío a uno cálido o si lo coloca en
- una habitación muy húmeda, es posible que la humedad se condense en el interior del producto. Si esto ocurre, puede que este producto no funcione correctamente. Mantenga el receptor inalámbrico y las pilas alejadas de los niños.

## **Precauciones para utilizar pilas secas**

- Advertencia: Si sustituye la batería incorrectamente, existe riesgo de explosión. Sustitúyalas únicamente por otras del mismo tipo que recomiende el fabricante o equivalente. Deseche las baterías usadas de acuerdo con las instrucciones del fabricante.
- Si se producen pérdidas de líquido de las baterías: – No toque directamente el líquido de las baterías. Si sus ojos, piel o prendas de vestir entran en contacto con el líquido de las baterías, límpielos bien con agua potable. Si se le inflama la piel o se produce alguna herida, consulte inmediatamente con su médico.
- Limpie cuidadosamente el compartimiento de las baterías y coloque baterías nuevas. Deseche las baterías usadas inmediatamente y de manera adecuada. En algunas áreas puede estar prohibido desechar las baterías en el sistema de desecho del hogar o de la
- oficina. Rogamos que utilice el sistema público de recogida pertinente. Las baterías podrían explotar o tener fugas si se recargan o se desechan en el fuego. No las desmonte ni las caliente a una temperatura superior a 60 °C, ni las queme.
- Asegúrese de utilizar las baterías especificadas en "Requisitos de energía" de la sección "Especificaciones técnicas". Coloque las baterías con la orientación +/– correcta.
- Extraiga las pilas cuando se hayan agotado o si no va a utilizar este producto por un período prolongado. No cortocircuite los terminales metálicos de la batería ni la moje con ningún líquido

## como, por ejemplo, agua, café o zumo.

**Para el mouse inalámbrico** El mouse inalámbrico está considerado como PRODUCTO LÁSER DE CLASE 1 y cumple con el estándar de seguridad de productos láser IEC/EN60825-

1(2007). Precaución : las tareas de reparación y mantenimiento del mouse inalámbrico deben llevarse a cabo únicamente por técnicos autorizados de Sony. Su

utilización o reparación inadecuadas puede poner en peligro la seguridad del usuario. Precaución : el uso de los controles, ajustes o procedimientos distintos de los

especificados en este documento pueden provocar exposiciones peligrosas a la radiación. Encontrará el siguiente adhesivo ubicado en la parte inferior del mouse

# **CLASS 1 LASER PRODUCT**

inalámbrico.

La operación de este equipo está sujeta a las siguientes dos condiciones: (1) es posible que este equipo o dispositivo no cause interferencia perjudicial y (2) este equipo o dispositivo debe aceptar cualquier interferencia, incluyendo la que pueda causar su operación no deseada.

## **Condiciones de uso**

- No utilice este dispositivo en los hospitales. De lo contrario, podría causar un mal incionamiento de los dispositivos médico No utilice este dispositivo en un avión, ya que podría causar una falla de
- funcionamiento del equipo del avión. Si utiliza este dispositivo cerca de un marcapasos, asegúrese de que se encuentra al
- menos a 20 cm de él. Sony no se hace responsable de las interferencias que pueda sufrir o que pueda causar
- al utilizar este dispositivo. Compruebe y respete las restricciones de uso de las funciones inalámbricas en las compañías aéreas. Si la compañía aérea prohíbe el uso de la función inalámbrica, ajuste
- el interruptor de alimentación de este dispositivo en OFF (apagado) antes de efectuar el embarque.

# **Antes de su uso**

Este teclado inalámbrico y este mouse láser inalámbrico están diseñados para su utilización en computadoras personales equipadas con puertos USB y que dispongan del sistema operativo Windows 8 o Windows 7 preinstalado.

- **Notas** No se garantiza el funcionamiento con todas las computadoras que cumplan los requisitos del sistema mencionados anteriormente.
- No se garantiza el funcionamiento con computadoras de fabricación doméstica, computadoras genéricas y computadoras con un sistema operativo actualizado o con sistemas de arranque múltiple.

# **Preparativos**

**Inserción de una pila en el teclado**

- 1 **Deslice el interruptor de encendido del teclado a la posición OFF (desactivado) (A).**
- 2 **Dé vuelta el teclado y empuje el centro de la tapa del compartimiento de la pila, deslizando la tapa en la dirección de la flecha para retirarla (<b>3**).
- 3 **Inserte una de las pilas suministradas en el compartimiento de la pila. Asegúrese de que el lado positivo (+) y el lado negativo (–) de la pila se encuentren en la orientación correcta ().** Asegúrese de insertar primero el lado negativo (–) de la pila.

4 **Vuelva a colocar la tapa del compartimiento de la pila.**

**Inserción de una pila en el mouse**

1 **Deslice el interruptor de encendido del mouse a la posición** 

2 **Abra la tapa del compartimiento de la pila ().**

3 **Inserte una de las pilas suministradas en el compartimiento de la pila. Asegúrese de que el lado positivo (+) y el lado negativo (–) de la pila se encuentren en la orientación correcta ().** Asegúrese de insertar primero el lado negativo (–) de la pila.

4 **Cierre la tapa del compartimiento de la pila.**

**OFF (desactivado) (** $\blacksquare$ ).

conectar a ningún otro tipo de recepto.

marca " $\Psi$ ".

**Conexión del teclado y del mouse con el receptor**

**Nota**

Utilice este producto junto con el receptor suministrado. Este producto no se puede

1 **Inserte el receptor en el puerto USB de la computadora.**

Esta unidad no admite la comunicación con red LAN inalámbrica y **BLUETOOTH** 

Cuando realice la conexión al puerto USB, conéctelo al puerto USB con la

2 **Deslice los interruptores de encendido del teclado y del mouse** 

**a ON (activado).**

Tres indicadores del teclado se encenderán por aproximadamente un segundo. La luz de estado del mouse se encenderá en verde por unos

segundos.

**Para interrumpir el uso de este producto**

Desconecte el receptor del puerto USB de la computadora.

Puede desconectar y conectar el receptor sin apagar la computadora.

 **consejo**

mouse  $(\bigcirc$ .

Cuando transporte su computadora personal, desconecte el receptor de su computadora

personal.

**Para almacenar el receptor en el mouse**

El receptor se puede almacenar en la tapa del compartimiento de la pila del

**Sustitución de la pila**

En las siguientes situaciones, revise la carga restante de la pila.

– El teclado o el mouse dejan de funcionar. – El puntero del mouse no se arrastra bien.

– Ni el teclado ni el mouse establecen una conexión a menos que estén cerca de

la computadora personal.

la carga de la pila es baja. Reemplácela por una nueva.

**Notas sobre el uso**

 Debido a las características del sensor láser, es posible que el mouse no funcione correctamente en superficies transparentes o en almohadillas con superficies demasiado claras. Evite usar el mouse sobre estos materiales o utilice almohadillas disponibles en el mercado que sean compatibles con un

mouse equipado con sensor láser.

 Este producto puede utilizarse de modo normal dentro de un radio de aproximadamente 10 m del receptor. En función del entorno de uso, es posible que, en algunos casos, se reduzca notablemente la distancia de uso, lo

que impide un funcionamiento normal. En ese caso, tome las siguientes medidas:

– Use este producto a la mayor distancia posible de otros dispositivos

inalámbricos.

– Utilice este producto cerca del receptor.

 Cuando realice la configuración de BIOS en la computadora personal con este teclado inalámbrico, es posible que el teclado no funcione correctamente, dependiendo del modelo de su computadora personal. En este caso, utilice el teclado suministrado con su computadora personal.

En caso necesario, se puede ajustar la velocidad del puntero del mouse en "Propiedades de

mouse".

Para ver las "Propiedades de Mouse" con el sistema operativo Windows 8, vaya al escritorio, abra los accesos rápidos y seleccione "Configuración" - "Panel de control" -

"Hardware y sonido" - "Mouse".

Para mostrar "Propiedades de mouse" con el sistema operativo Windows 7, haga clic en "Hardware y sonido" y, a continuación, en "Mouse" en el "Panel de control".

**Mantenimiento**

Limpie el polvo cuidadosamente con un paño seco.

**Notas**

Para evitar dañar el acabado de la superficie, no utilice sustancias volátiles, como

Aprox.  $391 \times 25,0 \times 125$  mm (an  $\times$  al  $\times$  prf)

diluyentes, alcohol, etc.

 Consulte las instrucciones cuando utilice un paño químico. Antes de limpiar este producto, asegúrese de quitar la pila.

៍ប្តាំ consejo

**Especificaciones**

**Inclinación de teclas** 19,05 mm **Pulsación de teclas** 2 mm

**Teclado inalámbrico**

**Mouse inalámbrico**

**Botones / Rueda** 2 botones laterales/1 rueda central

**Método de seguimiento de posición**

Sensor láser

**Dimensiones** Aprox.  $53,0 \times 31,0 \times 112 \text{ mm (an} \times \text{al} \times \text{prf)}$ **Peso** Aprox. 71 g (incluidas las baterías)

**Tension de alimentacion** cc 5 V consumo de potencia o corriente 100 mA **Dimensiones** Aprox.  $13,8 \times 5,4 \times 17,9$  mm (an  $\times$  al  $\times$  prf)

**Resolución del sensor** 300 puntos/cm (800 ppp)

**Receptor inalámbrico**

**Interfaz** 

**Peso** Aprox. 2 g

**Varios**

**Método de comunicación** Transmisión inalámbrica digital\*\*

**Banda de frecuencia** 2,4 GHz

**Distancia de comunicación** Línea de visión de 10 m máx.\*\*\*

**Temperatura de funcionamiento**

5 °C a 35 °C

 $-20 °C$  a +60 °C

(cambios de temperatura inferiores a 10 °C /hora)

20% a 80% (sin condensación), siempre que la humedad sea inferior al 65% a 35 °C) (lectura de higrómetro inferior a 29 °C)

**Temperatura de almacenamiento**

(cambios de temperatura inferiores a 10°C /hora)

10% a 90% (sin condensación), siempre que la humedad sea inferior al 20% a 60 °C (lectura de higrómetro inferior a 35 °C)

**Accesorio suministrados** Teclado inalámbrico

**Humedad de almacenamient** 

**Humedad de funcionamier** 

Mouse láser inalámbrico (VGP-WMS21) Receptor inalámbrico (VGP-WRC7) Pila alcalina LR6 (de tamaño AA) (2) Manual de instrucciones (este documento)

\* Este cálculo se basa en un uso de cinco horas diarias, cinco días a la

semana. Podría variar en función del entorno de uso.

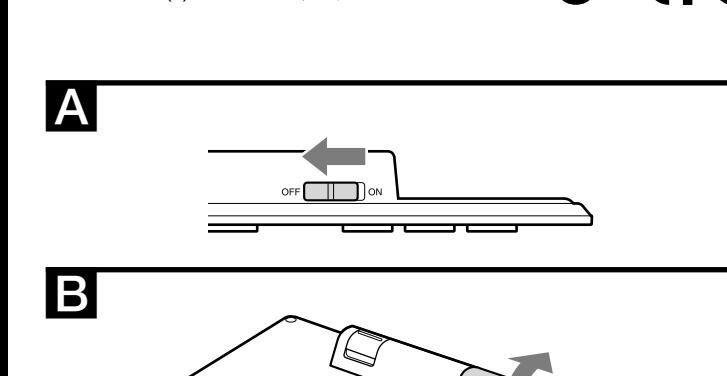

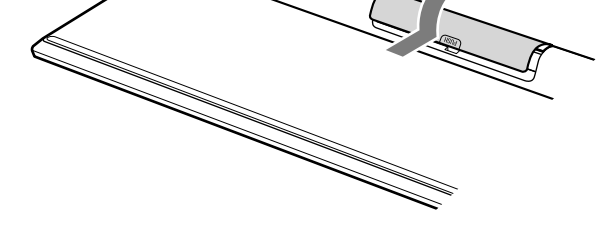

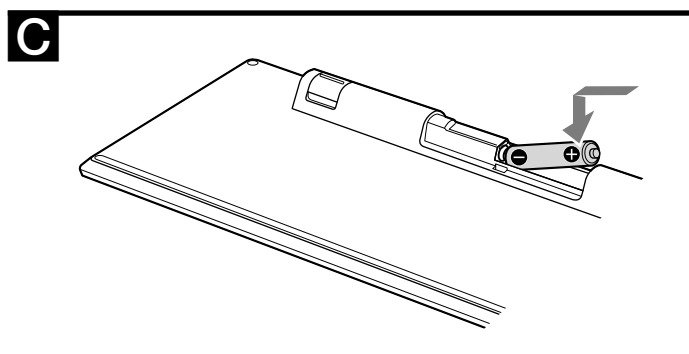

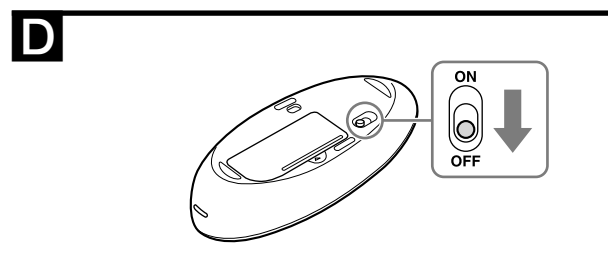

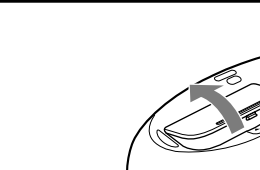

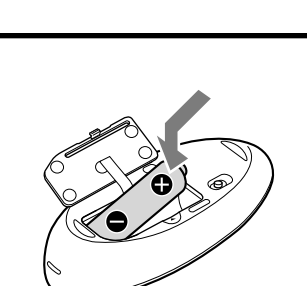

## G

Е

E

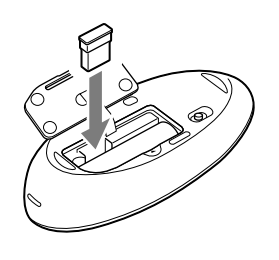

## **Conditions of use**

 Do not use this device on hospital premises. Doing so may cause medical devices to malfunction.

- Do not use this device on an aircraft, as doing so may cause the aircraft's equipment to malfunction.  $\bullet$  If using this device near a pacemaker, make sure it is at least 20 cm (8 inches), away
- from the pacemaker. Sony is not responsible for any interference that you may experience or that may be
- caused when operating this device. Check for and respect airline restrictions on use of wireless capabilities. If use of the wireless function is prohibited on the airline, set the power switch on this device to OFF before boarding.

## **For customers in the U.S.A.**

This product contains the following wireless devices; Wireless keyboard (VGP-WKB13), Wireless mouse (VGP-WMS21), Wireless

receiver (VGP-WRC7) The following FCC statements apply only to the version of this model manufactured for sale in the USA. Other versions may not comply with FCC

technical regulations. This equipment has been tested and found to comply with the limits for a Class B digital device, pursuant to Part 15 of the FCC Rules. These limits are designed to provide reasonable protection against harmful interference in a residential installation. This equipment generates, uses, and can radiate radio frequency energy and, if not installed and used in accordance with the instructions, may cause harmful interference to radio communications. However, there is no guarantee that interference will not occur in a particular installation. If this equipment does cause harmful interference to radio or television reception, which can be determined by turning the equipment off and on, the user is encouraged to try to correct the interference by one or more of the following measures:

- Reorient or relocate the receiving antenna.
- Increase the separation between the equipment and receiver. – Connect the equipment into an outlet on a circuit different from that to which the receiver is connected.

– Consult the dealer or an experienced radio/TV technician for help. Changes or modifications not expressly approved by the party responsible for compliance could void the user's authority to operate the equipment. NOTE: The manufacturer is not responsible for any radio or TV interference caused by unauthorized modifications to this equipment. Such modifications could void the user's authority to operate the equipment. If you have questions about this product, you can write to the Sony Customer Information Service Center at 12451 Gateway Blvd., Fort Myers, FL 33913, USA or find Sony Customer Service on the Web site at: http://esupport.sony.com/EN/VAIO/ for customers in USA or

## http://www.sony.ca/support/ for customers in Canada **Declaration of Conformity**

## Trade Name: SONY

Model No.: VGP-WRC7 Responsible Party: Sony Electronics Inc. Address: 16530 Via Esprillo, San Diego, CA 92127 U.S.A. Telephone No.: 858-942-2230 (For FCC-related matters only)

This device complies with Part 15 of the FCC Rules. Operation is subject to the following two conditions: (1) this device may not cause harmful interference, and (2) this device must accept any interference received, including interference that may cause undesired operation.

## **For customers in Canada**

This Class B digital apparatus complies with Canadian ICES-003. This device complies with Industry Canada license-exempt RSS standard(s). Operation is subject to the following two conditions: (1) this device may not cause harmful interference, and (2) this device must accept any interference received, including interference that may cause undesired operation of the device.

## **For customers in the U.S.A. and Canada**

This equipment complies with FCC radiation exposure limits set forth for uncontrolled environment and meets the FCC radio frequency (RF) Exposure Guidelines in Supplement C to OET65. This equipment has very low levels of RF energy that it is deemed to comply without testing of specific absorption rate (SAR).

## **Before Use**

This wireless keyboard and wireless laser mouse are designed for use with personal computers with USB ports and pre-installed with the Windows 8 or Windows 7 operating system.

#### **Notes**

## **Preparations**

**Inserting a battery into the keyboard**

- **Inserting a battery into the mouse**
- **1** Slide the power switch of the mouse to OFF ( $\blacksquare$ ).
- 2 Open the battery compartment cover (**日**).
- 3 **Insert one of the supplied batteries into the battery compartment. Make sure that the positive (+) and negative (–) ends of the battery are in the proper direction ().** Be sure to insert the negative (–) end of the battery first.

## 4 **Close the battery compartment cover.**

**Connecting the keyboard and mouse with the receiver**

#### **Note** Use this product in combination with the supplied receiver. This product cannot be

- connected to any other kind of receivers. 1 **Insert the receiver into the computer's USB port.** When connecting to the USB port, connect to the USB port with " $\Psi$ "
- mark. 2 **Slide the power switches of the keyboard and mouse to ON.** Three indicators on the keyboard light up for about a second. The status

light of the mouse lights up green for a few seconds. **To stop using this product**

Disconnect the receiver from the USB port of the computer.

You can disconnect and connect the receiver without turning the computer off.  **hint** When you carry the personal computer, disconnect the receiver from the personal

computer.

#### **To store the receiver in the mouse** The receiver can be stored in the battery compartment cover of the mouse

 $\left($ C $\right)$ .

## **Replacing the battery**

- In the following situations, check the remaining battery charge. – The keyboard or mouse stops working.
- The mouse cursor does not track well.
- The keyboard or mouse does not establish a connection unless it is close to
- the personal computer. To check the remaining battery charge, see the  $\sum$  indicator on the keyboard and the status light of the mouse (see "Location and Functions of Controls" for their locations). If the indicator or the light flashes orange, the battery is low. Replace it with a new one.

## **Notes on use**

- Due to the characteristics of the laser sensor, the mouse may not work properly on transparent surfaces or on a mouse pad that has a clear surface. Avoid using on such materials, or use a commercially-available mouse pad that is compatible with a laser sensor mouse.
- This product can normally be operated within about a 10 m (32 ft.) radius around the receiver. Depending on the usage environment, sometimes the usable distance may be notably shorter, preventing normal operation. In such a case, take the following measures: – Use this product as far away from other wireless devices as possible.
- Use this product closer to the receiver. When you perform BIOS setup of the personal computer with this wireless keyboard, the keyboard may not work properly, depending on the model of
- your personal computer. In this case, use the keyboard supplied with your personal computer.

\*\*\* El rango de comunicación varía, debido a las paredes u otros obstáculos entre los dispositivos, los materiales utilizados en las paredes, las condiciones ambientales tales como la interferencia de radiofrecuencia, y el programa de software utilizado.

Diseño y especificaciones sujetos a cambios sin previo aviso.

# **Troubleshooting**

If you are not able to locate a solution in this section, contact a Sony authorized dealer.

- **The keyboard or mouse does not respond.**  $\rightarrow$  The receiver is not connected properly to the USB port.
- Close all programs, and then reconnect the receiver to your computer.
- $\rightarrow$  The operating system is not compatible. Use a supported operating system.
- → The USB port is not available.
- Check the "System Properties" of your personal computer.  $\rightarrow$  The battery of the keyboard or mouse may be low or dead.
- If the indicator of the keyboard or mouse does not light up on power-on, replace the battery with a new one. For details, see "Preparations."
- $\rightarrow$  The receiver may not be set up correctly, or the wireless communication condition may be bad.
- Follow the instruction in "Preparations" to set up the receiver to establish a connection between the mouse and receiver correctly. – Depending on environmental conditions, the wireless communication range may become considerably shorter, causing the keyboard and/or mouse to stop working. Keep a distance from electronic devices such as other computers and
- displays. – If the keyboard and/or the mouse are too far from the receiver, signals may not reach the receiver. Use the keyboard and mouse as close to the receiver as possible.
- When a Wireless LAN (2.4 GHz band) is in use near the keyboard, mouse and receiver, their wireless communication may be interrupted.

- $\rightarrow$  Change the power management setting so that the computer does not enter a power saving mode. For details, refer to the manuals provided with your computer.
- → Press any key on the personal computer's keyboard to recover from the power saving mode
- **The computer does not recover from the power saving mode.**

→ Press any key on the personal computer's keyboard, not on this keyboard. **The keyboard enters power saving mode and LCD indicators turn** 

- → Press any key on the keyboard.
- **The scrolling features do not work.**  $\rightarrow$  The operating system is not compatible.
- Use a supported operating system.
- $\rightarrow$  The program you are using is not compatible with the scrolling features. – The scrolling features only work with programs that use a scroll function. – Some programs do not support the scrolling features.
- $\blacktriangleright$  After the receiver was installed, the computer was returned to normal mode from power-saving mode. Disconnect the receiver from the USB port, wait a few seconds, and then reconnect it.

Use the keyboard and mouse in a location where radio interference is minimal. **When I'm using the keyboard, the display goes dark or the computer enters a power saving mode.**

- $\rightarrow$  Due to the characteristics of the laser sensor, the mouse may not work properly on transparent surfaces, or on a mouse pad that has a clear surface. Avoid using on such materials. A commercially-available mouse pad that is compatible with a laser sensor mouse is recommended.
- $\rightarrow$  Due to the characteristics of its laser sensor, if dust attaches to the bottom of the mouse, the mouse may not work properly. In this case, remove the dust with a dry cotton swab. Wipe gently to avoid scratching the lens, which could cause a malfunction.

 $\rightarrow$  Select the check box that offers not to display this message again, and then click "OK".

 $\rightarrow$  Disconnect the receiver from the USB port, wait a few seconds, and then reconnect it.

**off.**

 $\blacktriangleright$  If the receiver is connected while the computer is processing commands from Windows, other software, or another USB device, it may take a while for the

computer to detect the receiver. **MAIL button does not work.**  $\rightarrow$  Software for email has not been installed.

## **The pointer does not move when I move the mouse.**

- → Processing performed by Windows or other software may temporarily disable the
- mouse. Wait a few moments for the processing to finish before using the mouse.
- → You may find some useful solutions in your computer's operating instructions. Refer to the manuals provided with your computer.
- Also see "The keyboard or mouse does not respond."

## **The mouse pointer does not move smoothly across the screen.**

#### **I cannot make the computer exit power-saving mode with the mouse, or it takes a long time.**

**When I start the computer an error message appears, saying that the mouse is not connected.**

**The mouse does not move smoothly after returning the computer from the power-saving mode.** 

#### spécifique **Touche Ctrl (Contrôle)**

#### **After connecting the receiver to a personal computer, it takes time for the computer to recognize the receiver and become ready for connecting the keyboard or mouse.**

Pour exécuter une fonction dont le symbole est imprimé en bleu sur la partie supérieure d'une touche, appuyez sur cette touche tout en maintenant la touche Fn enfoncée. **Touche <b>E** (Windows)

In order to use the MAIL button, email software is required on your personal

computer.

**Trademarks and notice**

VAIO is a trademark of Sony Corporation.

Microsoft and Windows are registered trademarks or trademarks of Microsoft

Corporation in the United States and/or other countries.

In this manual, Microsoft® Windows® 8 and Microsoft® Windows® 8 Pro are

referred to as Windows 8.

 $\blacktriangleright$  Press any key or the power button on the keyboard.

In this manual, Microsoft® Windows® 7 Ultimate, Microsoft® Windows® 7 Professional, Microsoft® Windows® 7 Home Premium, Microsoft® Windows® 7 Home Basic or Microsoft<sup>®</sup> Windows<sup>®</sup> 7 Starter are referred to as Windows 7. All other names of systems, products, and services are trademarks of their respective owners. In this manual, the ™ or ® marks are not specified.

# **Noms des pièces**

naturelle et détendue pendant l'utilisation ( $\blacksquare$ ). **Remarque**

- **Clavier sans fil ( )** Dans l'illustration, le clavier anglais sert d'exemple. **Touche Caps Lock** Maintenez la touche Majuscule enfoncée et appuyez sur cette touche pour
- activer le mode Caps Lock permettant de taper les lettres en majuscules. En mode Caps Lock, le témoin  $\overrightarrow{A}$  s'allume. Maintenez la touche Majuscule enfoncée et appuyez à nouveau sur cette
- touche pour désactiver le mode Caps Lock. Le témoin  $\overrightarrow{A}$  s'éteint alors et les lettres sont tapées en minuscules. **Touche Esc (Échappement)**
- Annule les modifications apportées aux paramètres ou interrompt une tâche en cours d'exécution.
- **Touches de fonction**
- La tâche assignée à chaque touche de fonction varie selon le logiciel en cours d'utilisation. Pour plus de détails, reportez-vous à l'aide en ligne de Windows ou votre logiciel.
- **Touche Prt Sc (Impression de l'écran)** Capture une image de la totalité de l'écran dans le presse-papiers. Lorsque
- vous appuyez sur cette touche pendant que vous maintenez la touche Alt enfoncée, vous capturez une image de la fenêtre actuellement sélectionnée. Vous pouvez ensuite coller l'image capturée dans un programme tel que
- Paint pour la sauvegarder, l'éditer ou l'imprimer. **Touche Insert**

Permet d'alterner entre les deux modes d'entrée de texte : mode d'insertion et mode de refrappe. En mode d'insertion, les caractères que vous tapez sont insérés à la position du curseur. En mode de refrappe, les caractères que vous tapez remplacent les caractères existants situés devant la position du curseur. Il est possible que cette touche ne fonctionne pas selon le logiciel en cours d'utilisation.

#### **Touche Delete**

#### Permet de supprimer un caractère situé devant la position du curseur. **Touche Num Lk (Verrouillage numérique)/Scr Lk (Arrêt du défilement)**

- Fonction de verrouillage numérique : Utilisez cette fonction pour entrer un nombre avec le pavé numérique.
- Fonction d'arrêt du défilement : L'effet de la fonction Scr Lk varie selon le logiciel en cours d'utilisation. Maintenez la touche Fn enfoncée, puis appuyez sur la touche Scr Lk

#### pour activer/désactiver la touche Scr Lk. **Interrupteur d'alimentation**

### Utilisez l'interrupteur pour allumer ou éteindre le clavier. Éteignez le clavier lorsque vous prévoyez ne pas l'utiliser pendant une période

prolongée. **Touche (Inactivité)**

#### Permet de faire passer l'ordinateur en mode d'économie d'énergie. **Touche WEB**

Démarre le navigateur Web par défaut.

## **Touche MAIL**

- Démarre le logiciel de courriel par défaut. **Touches VOL (Volume)**
- Augmente (+) ou réduit (–) le volume.

#### **Touche (Sourdine)** Active ou désactive le volume.

- **Touches Majuscule**
- Utilisez ces touches pour taper une lettre en majuscule ou le symbole indiqué sur la partie supérieure d'une touche. Vous pouvez également utiliser une combinaison de la touche Majuscule avec une autre touche de modification et une touche de caractère pour exécuter une fonction

Utilisez une combinaison de cette touche avec une touche de caractère pour exécuter une fonction spécifique. La fonction assignée à chaque combinaison de touches varie selon le logiciel en cours d'utilisation. Pour plus de détails, reportez-vous à l'aide en ligne de Windows ou votre logiciel.

→ Le récepteur n'est pas connecté correctement au port USB. Fermez tous les programmes, puis reconnectez le récepteur à votre ordinateur.

## $\rightarrow$  Le système d'exploitation n'est pas compatible

#### **Touche Fn**

#### Affiche l'écran Démarrer ou le menu Démarrer de Windows. Vous pouvez également utiliser une combinaison de cette touche avec une touche de caractère pour exécuter une fonction spécifique. La fonction assignée à

chaque combinaison de touches varie selon le logiciel en cours d'utilisation. Pour plus de détails, reportez-vous à l'aide en ligne de Windows ou votre logiciel. **Touche Alt (Alternative)** Utilisez une combinaison de cette touche avec une touche de caractère

pour exécuter une fonction spécifique. La fonction assignée à chaque paison de touches varie selon le logiciel en cours d'utilisation. Pour plus de détails, reportez-vous à l'aide en ligne de Windows ou votre logiciel.

#### **Barre d'espacement** Permet d'entrer un caractère d'espace.

**20** Touche Backspace

## Permet de supprimer le caractère situé avant la position du curseur.

- **Touche d'application**
- Affiche un menu de raccourci pour les applications logicielles spécifiées. **Touches de flèche de direction**
- Permettent de déplacer le curseur sur l'écran de l'ordinateur ou d'accéder à la page suivante/précédente d'un document. Lorsque vous appuyez sur ces touches pendant que vous maintenez la touche Fn enfoncée, elles fonctionnent comme touches Pg Up (Page précédente) ou Pg Dn (Page suivante).

#### **Pavé numérique**

#### → Consultez également la section « Le clavier ou la souris ne fonctionne pas. » **Le pointeur ne se déplace pas de façon fluide à l'écran.**

- En raison des caractéristiques du capteur laser, la souris peut ne pas fonctionner
- correctement sur des surfaces transparentes ou sur un tapis de souris dont la surface est claire. Évitez d'utiliser de tels matériels. Il est recommandé d'utiliser un tapis de souris disponible sur le marché compatible avec une souris à capteur laser.
- $\rightarrow$  En raison des caractéristiques du capteur laser, la souris peut ne pas fonctionner correctement si des poussières se fixent sous celle-ci. En pareil cas, enlevez la poussière à l'aide d'un coton-tige sec. Essuyez doucement pour éviter d'égratigner la lentille car cela pourrait causer un problème de fonction

Lorsque vous activez la fonction de verrouillage numérique en appuyant sur la touche Num Lk/Scr Lk, vous pouvez utiliser le pavé numérique pour taper des nombres et symboles mathématiques de base. Lorsque la fonction de verrouillage numérique est désactivée, ces touches servent de touches de direction, de touches Pg Up/Pg Dn ou de touches assignées à une autre fonction, indiquée par le symbole imprimé sur la moitié inférieure dans le haut de chaque touche. La touche 5 comporte un repère tactile.

 $\rightarrow$  Appuyez sur l'une des touches ou le bouton d'alimentation du clavier. **Lorsque je démarre l'ordinateur, un message d'erreur m'indique** 

### **Témoin (Connexion)**

Clignote pendant quelques secondes lorsque la communication est établie avec un ordinateur personnel, ou lors de la reconnexion, par exemple, au retour du mode d'inactivité.

## **Témoin (Pile faible)**

Clignote en orange lorsque la pile devient faible. Le témoin s'éteint en mode d'inactivité (quel que soit le niveau de la pile).

 $\rightarrow$  Si le récepteur est connecté pendant que l'ordinateur traite des commandes de Windows, d'un autre logiciel ou d'un autre périphérique USB, il peut être nécessaire d'attendre un instant pour que l'ordinateur détecte le récepteur.

**La touche MAIL ne fonctionne pas.** → Le logiciel de courriel n'a pas été installé.

#### **Témoin (Caps Lock)** S'allume lorsque le mode Caps Lock est activé.

## **conseil**

## Les touches F et J sont munies de repères tactiles.

 Après 10 minutes d'inactivité, le clavier passe en mode d'économie d'énergie et tous les témoins s'éteignent.

## **Pieds de clavier**

## L'ouverture des pieds de clavier peut vous aider à maintenir une position

#### Veillez à ne pas vous blesser un doigt ou vous casser un ongle lors de l'ouverture ou la fermeture des pieds de clavier.

## **Souris sans fil ( ) Bouton droit**

Mantenga presionada la tecla Shift y presione esta tecla para activar el modo Caps Lock, en el cual las letras se escriben en mayúscula. Mientras el modo Caps Lock permanezca activado, el indicador  $\overrightarrow{A}$  estará

**Bouton roulette**

## **Bouton gauche**

 **Interrupteur d'alimentation Lentille**

## **Voyant d'état**

**Récepteur sans fil ( )**

Mantenga presionada Shift y presione esta tecla nuevamente para desactivar el modo Caps Lock. El indicador  $\mathcal{A}$  se apagará y las letras se

## **English**

# **Names of Parts**

## **Wireless keyboard ( )**

Illustration is the English keyboard as an example.

- **Caps Lock key** Hold down Shift and press this key to activate Caps Lock mode, where letters typed are uppercase. While in Caps Lock mode, the  $\overrightarrow{A}$  indicator lights up.
- Hold down Shift and press this key again to deactivate Caps Lock mode. The  $\overleftrightarrow{A}$  indicator turns off and letters typed are lowercase.
- **Esc (Escape) key** Cancels setting changes or stops a running task.
- **Function keys**
- The task assigned to each function key varies depending on the software being used. For details, refer to the online help of Windows or your software.

## **Prt Sc (Print Screen) key**

El resultado de Scr Lk variará dependiendo del software que se utilice. Mantenga presionada la tecla Fn y presione la tecla Scr L $\vec{k}$  para habilitar

Captures an image of the entire screen to the clipboard. When pressed with Alt held down, captures an image of the currently selected window. The captured image can then be pasted into a program such as Paint to save, edit or print.

**Insert key**

Switches between the two text-entering modes: insert mode and overtype mode. In insert mode, the character you type is inserted at the cursor's position. In overtype mode, the character you type replaces the existing character ahead of the cursor's position. This key may not work depending on the software being used.

#### **Delete key** Deletes a character ahead of the cursor's position.

- **Num Lk (Number Lock)/Scr Lk (Scroll Lock) key**
- Number Lock function: Use this function to enter a number with the numeric keypad. – Scroll Lock function: The effect of Scr Lk varies depending on the software being used. Hold down the Fn key and press the Scr Lk key to activate/deactivate the Scr
- Lk key. **Power switch**
- Slide the switch to turn the keyboard on or off. Turn the keyboard off when it will not be used for a long time.
- **(Sleep) button** Puts the computer into power saving mode.
- **WEB button**
- Starts the default web browser. **MAIL button**
- Starts the default email software.
- **VOL (Volume) buttons**
- Increase (+) or decrease (–) the volume.  **(Muting) button**
- Turns the volume on or off.
- **Shift keys** Use to type an uppercase letter or the symbol shown on the upper portion of a key. You can also use a combination of Shift, another modifier key, and a character key to perform a specific function.
- **Ctrl (Control) key**
- Use a combination of this key and a character key to perform a specific function. The function assigned to each key combination varies depending on the software being used. For details, refer to the online help of Windows or your software.
- **Fn key** To perform a function whose symbol is printed on a key top in blue, press the key while holding down Fn.
- **(Windows) key** Displays the Start screen or Start menu of Windows. You can also use a combination of this key and a character key to perform a specific function. The function assigned to each key combination varies depending on the software being used. For details, refer to the online help of Windows or your software.
- **Alt (Alternate) key**
- Use a combination of this key and a character key to perform a specific function. The function assigned to each key combination varies depending on the software being used. For details, refer to the online help of Windows or your software. 19 Space bar
- Enters a space character.
- **Backspace key** Deletes the character before the cursor's position.
- **21** Application key
- Displays a shortcut menu for specified software applications. **Directional arrow keys**
- Moves the cursor on the computer screen, or goes to the next/previous page of a document. When pressed with Fn held down, the arrows work as Pg Up (Page Up) or Pg Dn (Page Down) keys.
- **23** Numeric keypad When the Number Lock function is activated by pressing Num Lk/Scr Lk, you can use the numeric keypad to type numbers and basic mathematical symbols. When the Number Lock function is deactivated, the keys act as arrow keys, Pg Up/Pg Dn keys, or other keys as indicated by the symbol printed on the lower half of each key top.
- The 5 key has tactile mark.  **(Connect) indicator**
- Flashes for a few seconds when starting communication with a personal computer, or when reconnecting; for example, when recovering from sleep mode.

## **25**  $\infty$  (Low battery) indicator

- → El sistema operativo no es compatible. Use un sistema operativo compatible.
- → El puerto USB no está disponible.
- Compruebe las "Propiedades del sistema" de su computadora personal. Es posible que la carga de la pila del teclado o del mouse sea baja o que ya no funcione.
- Si el indicador del teclado o del mouse no se ilumina al momento del encendido, reemplace la pila con una nueva. Para obtener más información, consulte
- "Preparativos". Es posible que el receptor no esté instalado correctamente o que haya una mala comunicación inalámbrica.
- Siga las instrucciones en "Preparativos" para instalar el receptor y establecer correctamente la conexión entre el mouse y el receptor. – Dependiendo de las condiciones ambientales, es posible que el alcance de la comunicación inalámbrica sea considerablemente menor, lo que puede
- provocar que el teclado y/o mouse dejen de funcionar. Manténgalos a distancia de dispositivos electrónicos, como otras computadoras y pantallas. – Si el teclado y/o mouse se encuentran muy alejados del receptor, es posible que las señales no alcancen al receptor. Utilice el teclado y el mouse tan cerca del
- receptor como sea posible. → Cuando una red LAN inalámbrica (banda 2,4 GHz) esté en uso cerca del teclado, mouse y receptor, es posible que la comunicación inalámbrica se interrumpa. Utilice el teclado y el mouse en una ubicación en la que la interferencia de radio sea mínima.

#### **El teclado ingresa en modo de ahorro de energía y los indicadores LCD se apagan.** → Presione cualquier tecla del teclado.

- Flashes orange when the battery charge becomes low. The indicator turns off in sleep mode (regardless of the battery level).
- **(Caps Lock) indicator** Turns on when Caps Lock mode is activated.
- 
- **hint** The F and J keys both have tactile marks.

 After 10 minutes of inactivity, the keyboard enters power saving mode and all indicator lights turn off.

**Keyboard feet** Flipping open the keyboard feet may help to maintain a natural and relaxed

position while typing ( ). **Note** Be careful not to injure your finger or break a nail when flipping open or folding closed the keyboard feet.

- **Wireless mouse ( )**
- **Right button Wheel button**
- **Left button**
- **Power switch**
- **Lens**
- **Status light**

**Wireless receiver ( )**

# **Dépannage**

Si vous ne parvenez pas à trouver une solution dans cette section, consultez votre détaillant Sony le plus proche.

## **Le clavier ou la souris ne fonctionne pas.**

 $\rightarrow$  Si el receptor está conectado mientras la computadora está procesando comandos de Windows, otro software u otro dispositivo USB, es posible la computadora tarde unos instantes en detectar el receptor.

- → Todavía no se instaló software para mails.
- Para poder usar el botón MAIL, necesita tener instalado software de mails en su computadora personal.
- **Marcas comerciales y aviso**
- VAIO es una marca comercial de Sony Corporation.
- Microsoft y Windows son marcas registradas o marcas comerciales de
- Microsoft Corporation en los Estados Unidos y en otros países. En este manual, se hace referencia a Microsoft® Windows® 8 y Microsoft®
- Windows® 8 Pro como Windows 8.
- En este manual se hace referencia a Microsoft® Windows® 7 Ultimate, Microsoft® Windows® 7 Professional, Microsoft® Windows® 7 Home Premium, Microsoft® Windows® 7 Home Basic o Microsoft® Windows® 7 Starter como
- Windows 7. Todos los demás nombres de sistemas, productos y servicios son marcas comerciales de sus respectivos propietarios. En este manual no se especifican las marcas ™ o ® de manera expresa.
- Utilisez un système d'exploitation pris en charge. → Le port USB n'est pas disponible.
- Vérifiez les « Propriétés système » de votre ordinateur personnel.
- $\rightarrow$  Il est possible que la pile du clavier ou de la souris soit faible ou épuisée. Si le témoin du clavier ou de la souris ne s'allume pas lors de la mise en marche, remplacez la pile par une neuve. Pour plus de détails, consultez la section « Préparations ».
- $\rightarrow$  Il est possible que le récepteur ne soit pas installé correctement ou que les conditions de communication sans fil ne soient pas adéquates.
- Suivez les instructions de la section « Préparations » pour installer le récepteur de façon à établir correctement une connexion entre la souris et le récepteur. – Selon les conditions ambiantes, la portée de communication sans fil peut être nettement inférieure, empêchant ainsi le fonctionnement du clavier et/ou de la souris. Éloignez-les des appareils électroniques tels que les ordinateurs et les écrans.
- Lorsque le clavier et/ou la souris est trop éloigné(e) du récepteur, les signaux peuvent ne pas atteindre le récepteur. Utilisez le clavier et la souris aussi près que possible du récepteur.
- Lorsqu'un réseau LAN sans fil (bande 2,4 GHz) est utilisé à proximité du clavier, de la souris et du récepteur, leur communication sans fil peut être interrompue. Utilisez le clavier et la souris dans un endroit où il y a peu d'interférences radio.

#### **Lorsque j'utilise le clavier, l'écran devient noir ou l'ordinateur passe en mode d'économie d'énergie.**

#### Modifiez le paramètre de gestion de l'alimentation de l'ordinateur afin d'éviter qu'il ne passe en mode d'économie d'énergie. Pour plus de détails, reportez-vous

- aux manuels fournis avec votre ordinateur. Appuyez sur l'une des touches du clavier de l'ordinateur personnel pour quitter le mode d'économie d'énergie.
- **L'ordinateur demeure en mode d'économie d'énergie.**
- Appuyez sur l'une des touches du clavier de l'ordinateur personnel, mais pas sur ce clavier.

#### **Le clavier passe en mode d'économie d'énergie et les témoins ACL s'éteignent.**

### $\rightarrow$  Appuyez sur l'une des touches du clavier.

- **Les fonctions de défilement ne fonctionnent pas.**
- → Le système d'exploitation n'est pas compatible. Utilisez un système d'exploitation pris en charge.
- Le programme que vous utilisez n'est pas compatible avec les fonctions de défilement.
- Les fonctions de défilement fonctionnent uniquement avec les programmes permettant le défilement. – Certains programmes ne prennent pas en charge les fonctions de défilement.
- Après l'installation du récepteur, l'ordinateur est retourné au mode normal à partir du mode d'économie d'énergie. Déconnectez le récepteur du port USB, attendez quelques secondes, puis reconnectez-le.

## **Le pointeur ne se déplace pas lorsque je déplace la souris.**

- Le traitement effectué par Windows ou un autre logiciel peut désactiver la souris temporairement. Attendez quelques instants pour permettre au traitement de se terminer avant d'utiliser la souris.
- Vous pourriez trouver quelques solutions pratiques dans le mode d'emploi de votre ordinateur. Reportez-vous aux manuels fournis avec votre ordinateur.

## **Je ne peux pas quitter le mode d'économie d'énergie de l'ordinateur avec la souris, ou je n'y parviens qu'après beaucoup de temps.**

**que la souris n'est pas connectée.** → Sélectionnez la case à cocher offrant de ne plus afficher ce message à nouveau, puis cliquez sur « OK ».

- **Les mouvements de la souris ne sont pas fluides lorsque**
- **l'ordinateur quitte le mode d'économie d'énergie.** Déconnectez le récepteur du port USB, attendez quelques secondes, puis

## reconnectez-le.

**Après la connexion du récepteur à un ordinateur personnel, vous devez attendre un instant pour que l'ordinateur reconnaisse le récepteur et soit prêt à établir la connexion au clavier ou à la souris.**

Pour utiliser la touche MAIL, un logiciel de courriel doit être installé sur votre

ordinateur personnel.

**Marques de commerce et avis**

VAIO est une marque de commerce de Sony Corporation.

Microsoft et Windows sont des marques déposées ou des marques de commerce de Microsoft Corporation aux États-Unis et/ou dans d'autres pays. Dans ce manuel, Microsoft® Windows® 8 et Microsoft® Windows® 8 Pro sont

nommés Windows 8.

Dans ce manuel, Microsoft® Windows® 7 Ultimate, Microsoft® Windows® 7 Professional, Microsoft® Windows® 7 Home Premium, Microsoft® Windows® 7 Home Basic ou Microsoft® Windows® 7 Starter sont désignés par Windows 7. Les autres noms de systèmes, de produits et de services sont des marques de commerce de leurs propriétaires respectifs. Les symboles ™ ou ® ne sont pas

utilisés dans le présent document.

**Español**

**Nombre de los componentes**

**Teclado inalámbrico ( )**

A modo de ejemplo, se utilizarán las ilustraciones del teclado en idioma inglés.

encendido.

escribirán en minúscula. **Tecla Esc (Escape)**

Cancela la realización de cambios o detiene una tarea en curso.

**Teclas de función**

La tarea asignada a cada tecla de función variará dependiendo del software que se utilice. Para obtener más información, consulte la ayuda

en línea de Windows o de su software. **Tecla Prt Sc (Imprimir pantalla)**

Captura una imagen de la pantalla completa en el portapapeles. Cuando se la presiona junto con la tecla Alt, captura una imagen de la ventana seleccionada en ese momento. La imagen capturada puede pegarse luego en un programa como Paint para guardarla, editarla o imprimirla.

**Tecla Insert**

Alterna entre los dos modos de ingreso de texto: modo insertar y modo sobrescribir. En el modo insertar, el carácter que escriba se insertará en la posición del cursor. En el modo sobrescribir, el carácter que escriba reemplazará al carácter existente que se encuentre delante de la posición del cursor. Es posible que esta tecla no funcione dependiendo del software

que se utilice. **Tecla Delete**

Borra el carácter que se encuentre delante de la posición del cursor. **Tecla Num Lk (Bloqueo numérico)/Tecla Scr Lk (Bloqueo de** 

**desplazamiento)**

**Botón** (Suspender)

– Función del Bloqueo numérico:

Utilice esta función para ingresar un número con el teclado numérico.

– Función de Bloqueo de desplazamiento:

**Tecla Caps Lock** 

o deshabilitar la tecla Scr Lk. **Interruptor de encendido**

Deslice el interruptor para prender o apagar el teclado. Si no usará el

teclado por un largo tiempo, apáguelo.

Pone a la computadora en modo de ahorro de energía.

**Botón WEB**

Inicia el navegador web predeterminado.

**Botón MAIL**

Inicia el software de correo electrónico predeterminado.

**Botones VOL (Volumen)**

Aumenta (+) o disminuye (–) el volumen.

 **Botón (Silencio)** Prende o apaga el volumen.

**Teclas Shift**

Utilícelas para escribir una letra en mayúscula o el símbolo que se muestra en la parte superior de una tecla. También puede utilizar una combinación de Shift, otra tecla modificadora y una tecla de carácter para ejecutar una

función específica **Tecla Ctrl (Control)**

Utilice una combinación de esta tecla y de una tecla de carácter para ejecutar una función específica. La función asignada a cada combinación de teclas variará dependiendo del software que se utilice. Para obtener más información, consulte la ayuda en línea de Windows o de su software.

**Tecla Fn**

Para ejecutar una función cuyo símbolo se encuentre en una tecla en color

azul, presione la tecla mientras mantiene presionada Fn.

**Tecla (Windows)**

Muestra la pantalla o el menú de Inicio de Windows. También puede utilizar una combinación de esta tecla y de una tecla de carácter para ejecutar una función específica. La función asignada a cada combinación de teclas variará dependiendo del software que se utilice. Para obtener más información, consulte la ayuda en línea de Windows o de su software.

**Tecla Alt (Alternativa)**

Utilice una combinación de esta tecla y de una tecla de carácter para ejecutar una función específica. La función asignada a cada combinación de teclas variará dependiendo del software que se utilice. Para obtener más información, consulte la ayuda en línea de Windows o de su software.

**Barra espaciadora**

Ingresa un carácter de espacio.

**Tecla Backspace**

Borra el carácter anterior a la posición del cursor.

**Tecla Aplicación**

Muestra un menú de acceso rápido para determinadas aplicaciones de

software.

**Teclas de flechas de desplazamiento**

Mueven el cursor en la pantalla de la computadora o van a la página siguiente/anterior de un documento. Cuando se las presiona junto con Fn, las flechas funcionan del mismo modo que las teclas Pg Up (Avanzar

página) o Pg Dn (Retroceder página).

**Teclado numérico**

Cuando la función Bloqueo numérico se encuentra activada al presionar Num Lk/Scr Lk, puede utilizar el teclado numérico para escribir números y símbolos matemáticos básicos. Cuando la función Bloqueo numérico está desactivada, las teclas funcionan como las teclas de flechas, las teclas Pg Up/Pg Dn u otras teclas, según lo indique el símbolo que se encuentra

en la parte inferior de cada tecla. La tecla 5 tiene una marca táctil. **Indicador (Conexión)**

> Parpadea por unos pocos segundos cuando se inicia la comunicación con una computadora personal, o cuando se vuelve a conectar, por ejemplo,

luego de recuperarse del modo de suspensión. **Indicador (Carga de pila baja)**

> Parpadea en color anaranjado cuando la carga de la pila es baja. El indicador se apaga en modo de suspensión (sin importar el nivel de carga

de la pila).

Se enciende cuando el modo Caps Lock está activado.

 **consejo**

Las teclas F y J tienen marcas táctiles.

Luego de 10 minutos de inactividad, el teclado ingresa en modo de ahorro de energía y

todas las luces de los indicadores se apagan.

**Pies del teclado**

Es posible que abrir los pies del teclado ayude a mantener una posición natural

y relajada al escribir ( ).

**Nota**

Tenga cuidado de no lastimarse un dedo o romperse una uña al abrir o cerrar los pies del

teclado.

 $\overline{26}$  Indicador  $\overline{A}$  (Caps Lock)

**Mouse inalámbrico ( )**

 **Botón derecho Botón central Botón izquierdo**

**Interruptor de encendido**

 **Lente Luz de estado**

**Receptor inalámbrico ( )**

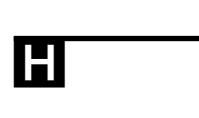

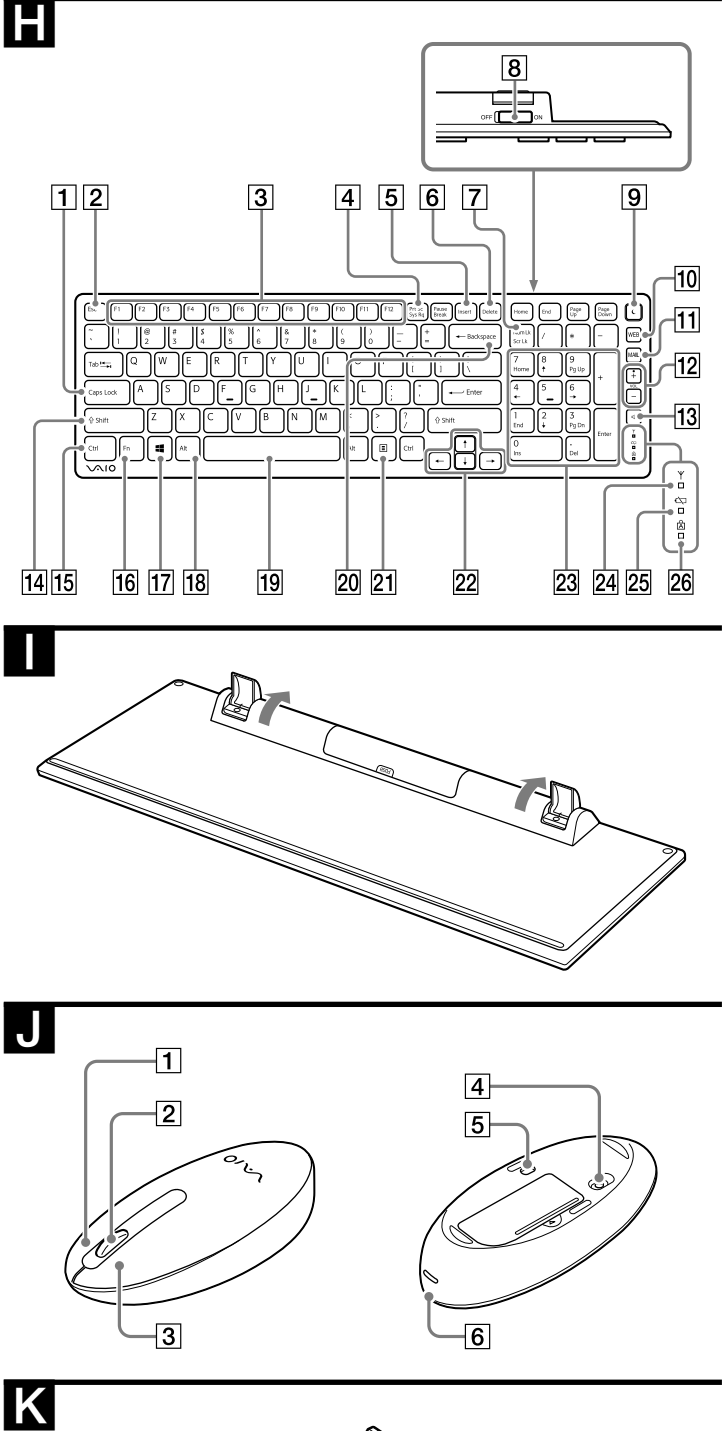

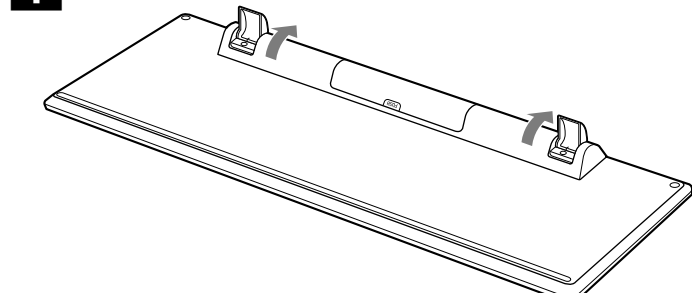

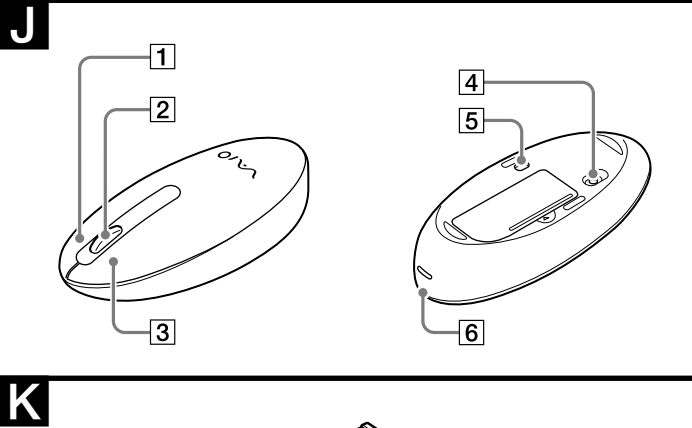

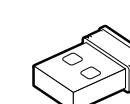

## **Resolución de problemas**

Si no puede encontrar una solución en esta sección, póngase en contacto con un distribuidor Sony autorizado.

#### **El teclado o el mouse no responden.**

 El receptor no está conectado correctamente al puerto USB. Cierre todos los programas y, a continuación, vuelva a conectar el receptor a la computadora.

#### **Cuando estoy utilizando el teclado, la pantalla se pone negra o la computadora ingresa en modo de ahorro de energía.**

- Cambie la configuración de manejo de energía para que la computadora no ingrese en modo de ahorro de energía. Para obtener más información, consulte los manuales de su computadora.
- $\blacktriangleright$  Presione cualquier tecla del teclado de su computadora personal para que esta se
- recupere del modo de ahorro de energía. **La computadora no se recupera del modo de ahorro de energía.**
- Presione cualquier tecla del teclado de su computadora personal, no de este teclado.

**Las funciones de desplazamiento no funcionan.**

 $\rightarrow$  El sistema operativo no es compatible

- Use un sistema operativo compatible.
- $\blacktriangleright$  El programa que está utilizando no es compatible con las funciones de desplazamiento. – Las funciones de desplazamiento solo funcionan con programas que usan
- dicha función. – Algunos programas no son compatibles con las funciones de desplazamiento.
- Una vez instalado el receptor, la computadora regresó al modo normal desde el modo de ahorro de energía.
- Desconecte el receptor del puerto USB, espere unos segundos y, a continuación, vuelva a conectarlo.
- **El puntero no se mueve cuando muevo el mouse.**
- Es posible que Windows esté llevando a cabo algún proceso o que otro software haya deshabilitado temporalmente el mouse. Espere unos instantes hasta que finalice el proceso antes de utilizar el mouse.
- Puede encontrar algunas soluciones útiles en el manual de instrucciones de su computadora. Consulte los manuales suministrados con la computadora.

## Asimismo, consulte "El teclado o el mouse no responden".

- **El puntero del mouse no se mueve con facilidad por la pantalla.** Debido a las características del sensor láser, es posible que el mouse no funcione correctamente en superficies transparentes o en almohadillas con superficies demasiado claras. Evite usarlo sobre estos materiales. Se recomienda utilizar una almohadilla disponible en el mercado que sea compatible con un mouse equipado con sensor láser.
- Debido a las características del sensor láser, si se adhiere polvo a la parte inferior del mouse, es posible que no funcione de manera adecuada. Si sucede eso, limpie el polvo con un poco de algodón seco. Hágalo con mucho cuidado para no rayar la lente y hacer que el producto deje de funcionar bien.

#### **No logro que la computadora salga del modo de ahorro de energía con el mouse, o tarda mucho tiempo.**

- Presione cualquier tecla o el botón de alimentación en el teclado.
- **Cuando inicio la computadora, aparece un mensaje de error que indica que el mouse no está conectado.**
- $\blacktriangleright$ Seleccione la casilla de verificación que permite no mostrar este mensaje de nuevo y, a continuación, haga clic en "OK".

## **El mouse no se mueve fácilmente tras reactivar la computadora**

**desde el modo de ahorro de energía.**  Desconecte el receptor del puerto USB, espere unos segundos y, a continuación, vuelva a conectarlo.

#### **Luego de conectar el receptor a una computadora personal, la computadora tarda mucho en reconocer el receptor y en estar lista para conectar el teclado o el mouse.**

#### **El botón MAIL no funciona.**

Download from Www.Somanuals.com. All Manuals Search And Download.

Free Manuals Download Website [http://myh66.com](http://myh66.com/) [http://usermanuals.us](http://usermanuals.us/) [http://www.somanuals.com](http://www.somanuals.com/) [http://www.4manuals.cc](http://www.4manuals.cc/) [http://www.manual-lib.com](http://www.manual-lib.com/) [http://www.404manual.com](http://www.404manual.com/) [http://www.luxmanual.com](http://www.luxmanual.com/) [http://aubethermostatmanual.com](http://aubethermostatmanual.com/) Golf course search by state [http://golfingnear.com](http://www.golfingnear.com/)

Email search by domain

[http://emailbydomain.com](http://emailbydomain.com/) Auto manuals search

[http://auto.somanuals.com](http://auto.somanuals.com/) TV manuals search

[http://tv.somanuals.com](http://tv.somanuals.com/)